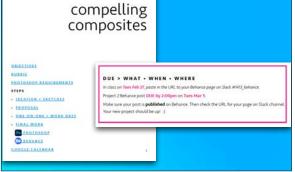

PROJECT 2

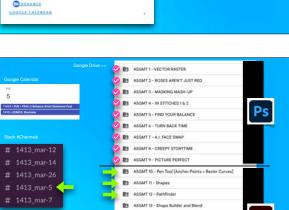

ASGMT 14 - Vector Animals

ASGMT 15 - Brushes + Color ASGMT 16 - Build Your Character(s)

ASGMT 17 - Vector Warped Type

ASGMT 18 - Gradient

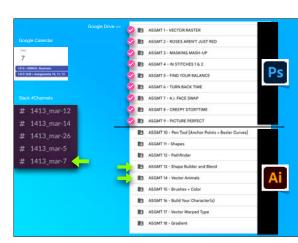

OVERALL

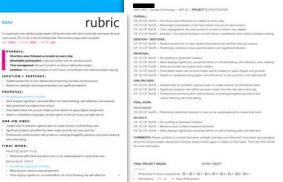

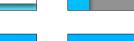

HARD

IDEATION + SRETCHES

PROPOSAL:

FINAL WORK

# •DUE NEXT CLASS

•102.11/1S DEMO 3 •ASGMT #12: FOULTINDER

# •TODAY'S DEMO 2 •ASGMT #11: SHAPES

•TODAY'S DEMO 1

- ANCHOR POINTS + BEZIER CURVES • ILLUSTRATOR VS. PROCREATE/FRESCO

# •DUE: PROJ #2 BEHANCE

•BEGIN ADOBE ILLUSTRATOR

# • VECTOR VS. RASTER REVIEW

•BEGIN ADOBE ILLUSTRATOR

ASGMT 1 - VECTOR RASTER ASGMT 2 - ROSES AREN'T JUST RED ASGMT 3 - MASKING MASH-UP 12 ASGMT 4 - IN STITCHES 1 & 2 Ps ASGMT 5 - FIND YOUR BALANCE ASGMT 6 - TURN BACK TIME ASGMT 7 - A.L. FACE SWAP ASGMT 8 - CREEPY STORYTIME # 1413\_mar-12 < ASGMT 9 - PICTURE PERFECT # 1413\_mar-14 ASGMT 10 - Pen Tool [Anchor Points + Bezier Curves] # 1413\_mar-26 ASGMT 11 - Shapes # 1413\_mar-5 ASGMT 12 - Pathfinder # 1413\_mar-7 ASGMT 13 - Shape Builder and Blend ASGMT 14 - Vector Animals ASGMT 15 - Brushes + Color ASGMT 16 - Build Your Character(s) ASGMT 17 - Vector Warped Type

ASGMT 18 - Gradient

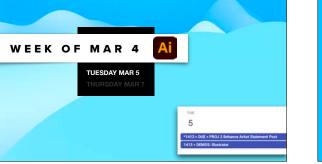

**DESIGN TECH SPG 24** 

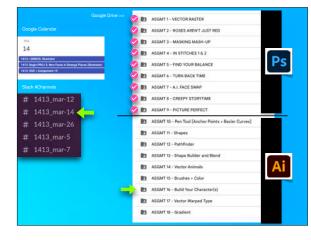

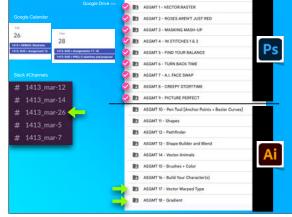

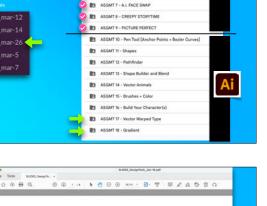

1

File SetUp

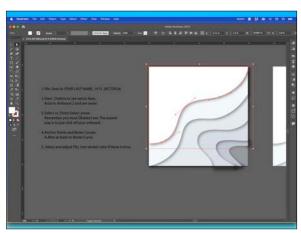

•BEGIN ADOBE ILLUSTRATOR

• VECTOR VS. RASTER REVIEW

• ANCHOR POINTS + BEZIER CURVES

• ILLUSTRATOR VS. PROCREATE/FRESCO

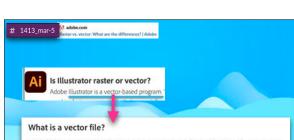

Vector files use mathematical equations, lines, and curves with fixed points on a grid to produce an image. There are no pixels in a vector file. A vector file's mathematical formulas capture shape. border, and fill color to build an image. Because the mathematical formula recalibrates to any size, you can scale a vector image up or down without impacting its quality.

Learn more about vector file types

### Is Photoshop vector-based? Ps

No, Adobe Photoshop is a raster-based program, meaning it uses pixels to create detailed images. One of the primary uses of Photoshop is with digital photos, which are usually raster files. But, you can open and edit vector files in Photoshop — either as a smart object or rasterized file.

## Get started with Adobe Photoshop

## Is Illustrator raster or vector?

Adobe Illustrator is a vector-based program. While Photoshop excels as a photo editor and graphic design program, Illustrator specializes in creating scalable vector graphics, logos, and design elements. You can open raster files in Illustrator and use the Image Trace tool to turn the image into a vector.

## Get started with Adobe Illustrator

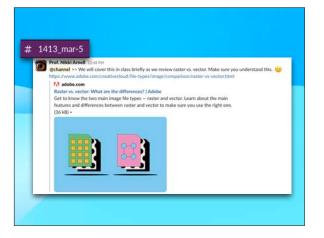

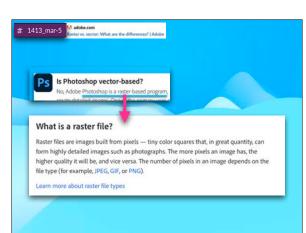

# **Procreate IS NOT Illustrator.**

# Illustrator is vector-based and much more powerful than Procreate.

# Does Procreate use vectors?

Procreate only works in pixels, you can't create vectors in Procreate. If you are looking to create fonts, logos or cut files for a Cricut or Silhouette, you will need to convert your lettering in to a vector format. Aug 23, 2020

### Is a Procreate file a vector file?

# 1413\_mar-5

Resolution.

# 1413\_mar-5

you start to see the individual pixels.

This is because Procreate is a raster-based program that uses pixels rather than mathematical equations like vector graphics. If you're confused, we've written a detailed guide to explain the differences between raster and vector images. Oct 11, 2022

the main differences between raster and vector include:

One of the main differences between raster and vector files is their resolution. The resolution of a raster file is

Raster files display a wider array of colors, permit greater color editing, and show finer light and shading than

vectors — but they lose image quality when resized. An easy way to tell if an image is raster or vector is to

With vector image files, resolution is not an issue. You can resize, rescale, and reshape vectors infinitely without losing any image quality. Vector files are popular for images that need to appear in a wide variety of

increase its size. If the image becomes blurred or pixelated, it's most likely a raster file.

sizes, like a logo that needs to fit on both a business card and a billboard.

referred to in DPI (dots per inch) or PPI (pixels per inch). If you zoom in or expand the size of a raster image,

# If you have a high-quality tablet (not computer) and stylus, you can use the stylus to create vector graphics;

HOWEVER. that isn't what we will learn in this class.

Everyone will learn to use a mouse and/or track pad to control anchor points and bezier curves.

### # 1413\_mar-5 hat are the diff

the main differences between raster and vector include:

# Uses.

Digital photographs are usually raster files. Many digital cameras automatically shoot and save photos as raster files — and the images you see online are often rasters, too. Raster files are also commonly used for editing images, photos, and graphics.

Vector files work better for digital illustrations, complex graphics, and logos. That's because the resolution of vectors remains the same when resized, making them suitable for a wide variety of printed formats.

Some projects combine both raster and vector images. For example, a brochure may use vector graphics for the company logo but raster files for photography.

the main differences between raster and vector include:

# Compatibility and conversion.

You can open raster files in many different apps and web browsers, making them easy to view, edit, and share. Vector files aren't as accessible - many vector file types require specialized software to open and edit the files. Though it can present some challenges, it's possible to convert vector files to raster or raster files to vector when needed.

# adobe.com # 1413 mar-5 the main differences between raster and vector include:

# File and extension types.

Your software will usually determine your file type, whether it's raster or vector. There are multiple types and extensions of both raster and vector files, each with its own features. Learn more about some of the common ones:

# # 1413\_mar-5 What is the difference between raster and vector files? Raster and vector files are the two most popular formats used for visual content. They represent images in very different ways, so there's a lot to consider when deciding which one to use. Some of

the main differences between raster and vector include:

# # 1413\_mar-5 vector: What are the diffe

the main differences between raster and vector include:

# File sizes.

Raster files are generally larger than vector files. They can contain millions of pixels and incredibly high levels of detail. Their large size can impact device storage space and slow down page loading speeds on the web. However, you can compress raster files for storage and web optimization to make sharing faster and easier.

Vector files are much more lightweight than raster files, containing only the mathematical formulas that determine the design.

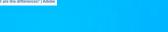

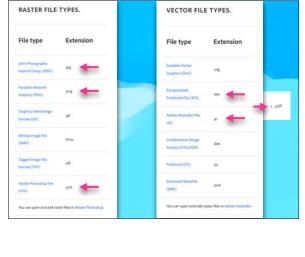

## DUE: PROJ #2 BEHANCE

BEGIN ADOBE ILLUSTRATOR
VECTOR VS\_BASTER REVIEW

ANCHOR POINTS + BEZIER CURVES
ILLUSTRATOR VS. PROCREATE/FRESC

# •TODAY'S DEMO 1 •ASGMT #10: PEN TOOL = ANCHOR POINTS + BEZIER CURVE

| •TODAY'S DEMO 2                           | 1413 > DEMOS: Bustrator                                                                                                    |
|-------------------------------------------|----------------------------------------------------------------------------------------------------|
| •ASGMT #11: SHAPES                        | Turnin, Auri 1 Demos & Bacqueents Assignment Place DOL by net silese                                                                                                    |
| •TODAY'S DEMO 3<br>•ASGMT #12: PATHFINDER | A SIGNET 10 Hear hand plancher Protest in Former<br>Eurorial<br>VIDE LAST XAMAC, Para, Jones Art 11 to 1<br>Compare and Index (Para, Jones Art 11 to 1<br>Compare and Index (Para, Jones Art 11 to 1<br>Compare and Index (Para, Jones Art 11 to 1<br>Compare and Index (Para, Jones Art 11 to 1<br>Compare and Index (Para, Jones Art 11 to 1<br>Compare and Index (Para, Jones Art 11 to 1<br>Compare and Index (Para, Jones Art 11 to 1<br>Compare and Index (Para, Jones Art 11 to 1<br>VIDE LAST XAMAC, Despended in Groupe<br>VIDE LAST XAMAC, Despended in Groupe<br>VIDE LAST XAMAC, Despended in Group |

# •DUE: PROJ #2 BEHANCE

- ILLUSTRATOR VS. PROCREATE/FRE

# •TODAY'S DEMO 1

# •ASGMT #10: PEN TOOL = ANCHOR POINTS + BEZIER CURVE

- TODAY'S DEMO 2
- TODAY'S DEMO 3
- •ASGMT #12: PATHFIN
- •DUE NEXT CLASS

Anal Lever
And Lever
And Lever
And Lever
And Lever
And Lever
And Lever
And Lever
And Lever
And Lever
And Lever
And Lever
And Lever
And Lever
And Lever
And Lever
And Lever
And Lever
And Lever
And Lever
And Lever
And Lever
And Lever
And Lever
And Lever
And Lever
And Lever
And Lever
And Lever
And Lever
And Lever
And Lever
And Lever
And Lever
And Lever
And Lever
And Lever
And Lever
And Lever
And Lever
And Lever
And Lever
And Lever
And Lever
And Lever
And Lever
And Lever
And Lever
And Lever
And Lever
And Lever
And Lever
And Lever
And Lever
And Lever
And Lever
And Lever
And Lever
And Lever
And Lever
And Lever
And Lever
And Lever
And Lever
And Lever
And Lever
And Lever
And Lever
And Lever
And Lever
And Lever
And Lever
And Lever
And Lever
And Lever
And Lever
And Lever
And Lever
And Lever
And Lever
And Lever
And Lever
And Lever
And Lever
And Lever
And Lever
And Lever
And Lever
And Leve

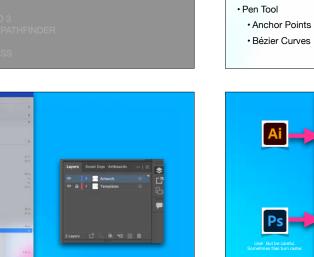

# 

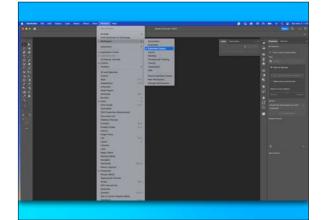

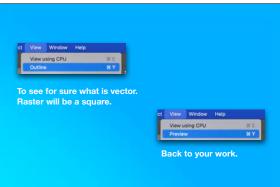

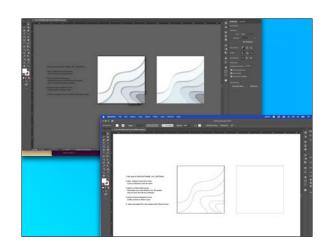

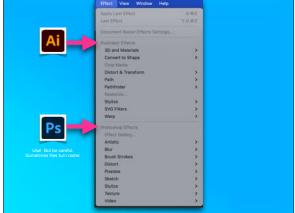

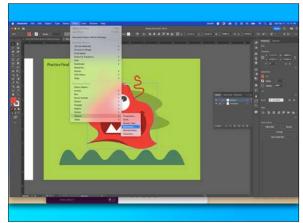

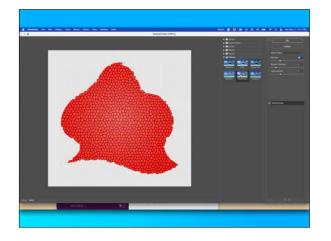

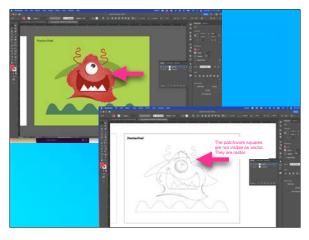

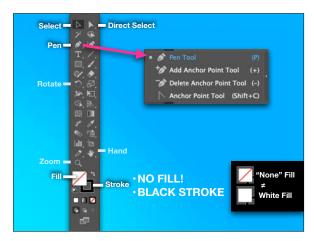

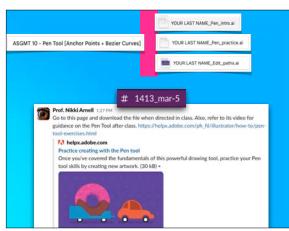

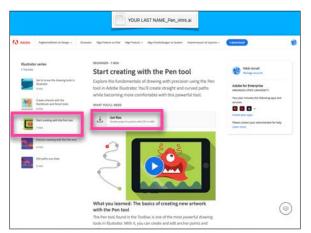

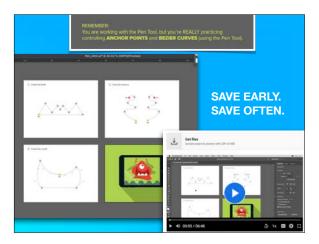

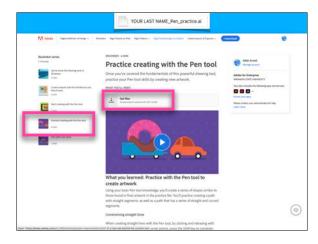

| 1. | Locate the Pen_intro.ai file.<br>It will probably be in your Downloads folder.                                                                  |
|----|----------------------------------------------------------------------------------------------------|
| 2. | Double-Click the file.<br>Because it is a .AI file, which is the native<br>Illustrator file type, it will automatically<br>open in Illustrator. |

- 3. Then File : Save As
  - > YOUR LAST NAME\_Pen\_intro.ai
  - > to your **Desktop**.
- 1. Locate the Pen\_practice.ai file. It will probably be in your Downloads folder.
- 2. Double-Click the file.

Because it is a .AI file, which is the native Illustrator file type, it will automatically open in Illustrator.

- 3. Then File : Save As
  - > YOUR LAST NAME\_Pen\_practice.ai
  - > to your **Desktop**.

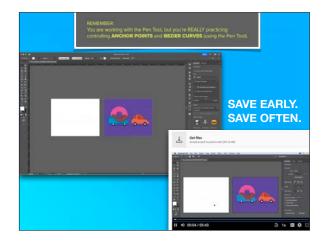

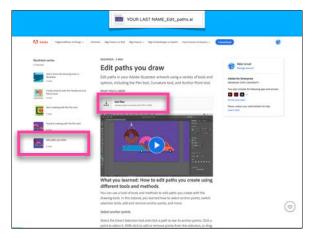

- 1. Locate the Edit\_paths.ai file. It will probably be in your Downloads folder.
- 2. Double-Click the file.

Because it is a .Al file, which is the native Illustrator file type, it will automatically open in Illustrator.

3. Then File : Save As > YOUR LAST NAME\_Edit\_paths.ai > to your Desktop.

|         | L but you're REALLY practicing<br>a BEZIER CURVES (using the Pen Tool). |
|---------|-------------------------------------------------------------------------|
| *e= 2e= | SAVE EARLY.<br>SAVE OFTEN.                                              |
|         |                                                                         |

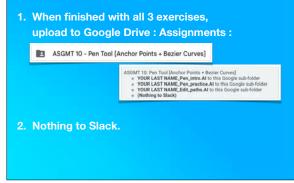

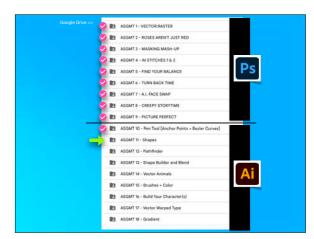

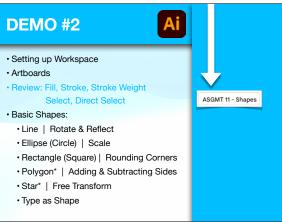

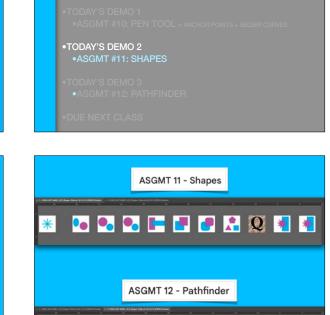

\* 🕒 C 🔍 🔚 🗗 🥊 🧯 👥 👀

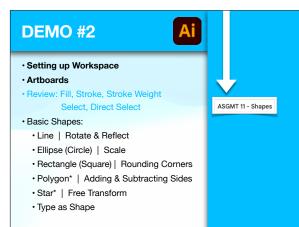

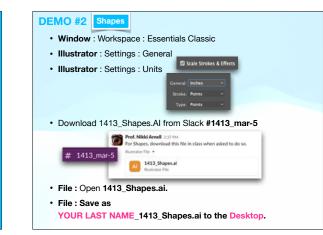

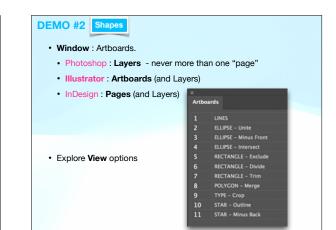

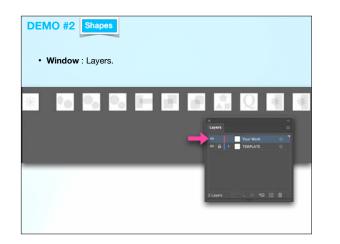

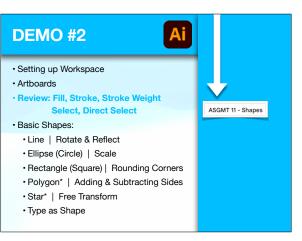

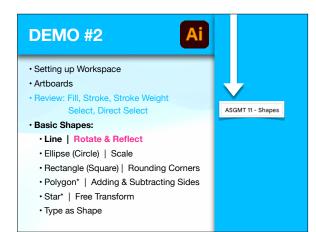

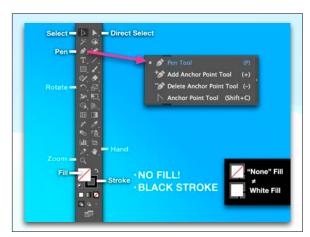

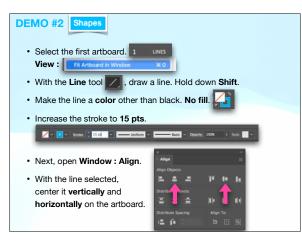

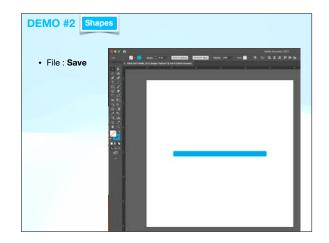

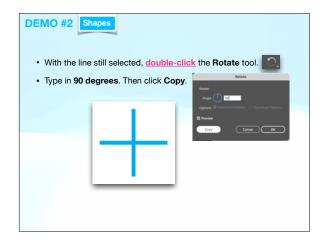

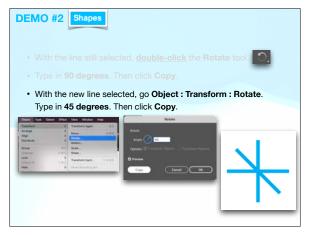

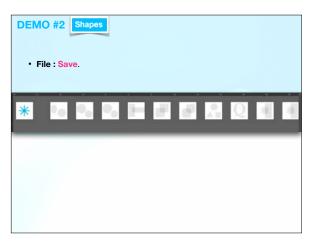

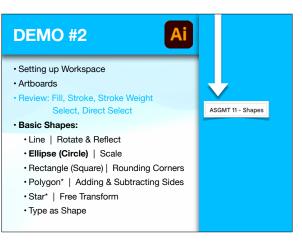

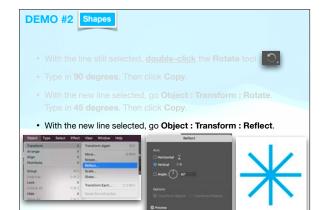

Cancel OK

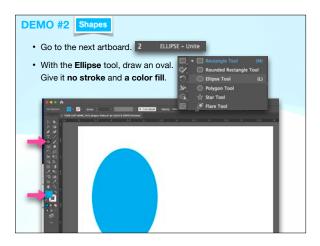

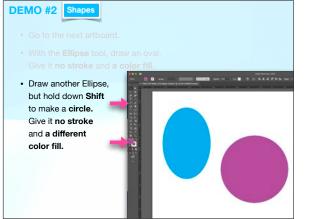

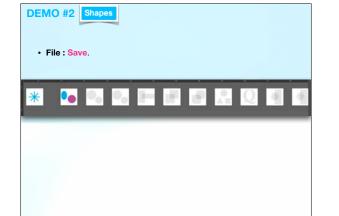

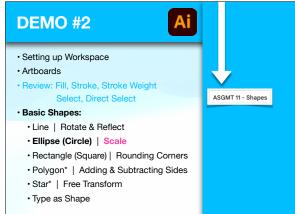

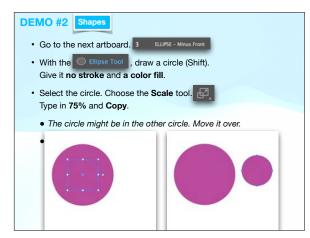

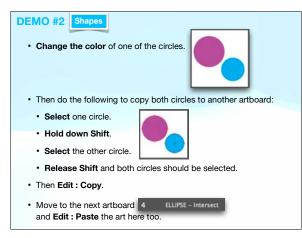

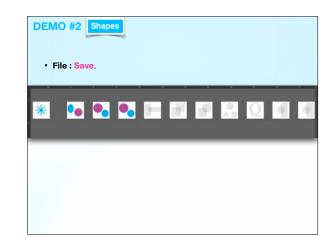